## Peace Library System Fall 2017 Marketing Campaign

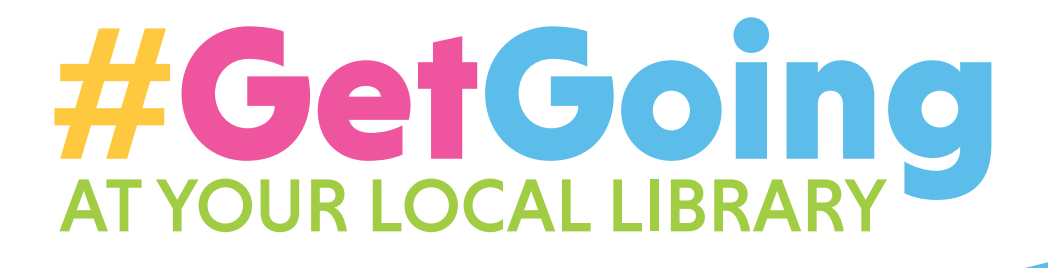

# **Click to Jump to:**

**[SUMMARY](#page-1-0) [AVAILABLE GRAPHICS FOR USE](#page-2-0) [FACEBOOK PROFILE & COVER](#page-2-0) [FACEBOOK POSTS & ADS](#page-3-0) [FACEBOOK CAROUSEL ADS](#page-3-0) [TWITTER PROFILE & COVER](#page-5-0) [WEBSITE BANNERS](#page-6-0) [EMAIL HEADERS & SIGNATURES](#page-7-0) [PRINT-READY FILES](#page-8-0) [RADIO ADS](#page-10-0) [PAID MEDIA](#page-10-0) [CONTACT INFO](#page-10-0)**

BORROW BOOKS, EBOOKS, MAGAZINES, MUSIC & MOVIES ACCESS ONLINE LEARNING • STUDY • MEET • LEARN • WORK COLLABORATE • TAKE A CLASS • EXPLORE • RELAX • ENJOY

<span id="page-1-0"></span>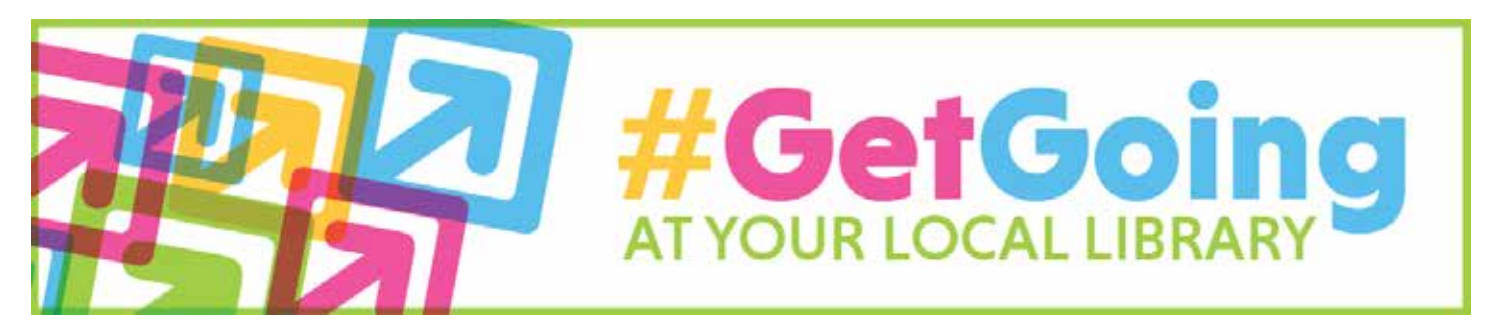

# **Summary**

Even though the calendar says a new year begins January 1, we really know that new beginnings start in September. Back to school, back to work, back to 'real life' are what autumn is all about. The Get Going fall marketing campaign is intended to educate the public on the virtues of local libraries while capitalizing on those autumn motivations.

# **Full Campaign Tagline: Get Going at Your Local Library Social Media Hashtag: #GetGoing**

**Please use the hashtag in social media posts and ads where appropriate.** You may choose to use other hashtags as well; see the Facebook Ads section of this document for examples.

#### **[CLICK HERE FOR AN EDUCATIONAL ARTICLE](https://blog.hubspot.com/marketing/hashtags-twitter-facebook-instagram) ON HOW TO USE HASHTAGS**

*A note about links:* Main Facebook ads created and run by Peace Library System link to the [public library directory page on the Peace Library System website](http://www.peacelibrarysystem.ab.ca/member-public-libraries). Individual libraries may choose to link their social media posts, website banners, e-newsletter graphics, or email signature graphics to the location of their choosing.

## [CLICK HERE TO VISIT THE ONLINE GRAPHICS LIBRARY](http://peacelibrarysystem.ab.ca/RegionalMarketingCampaign)

**You can download campaign graphics and marketing materials for your own use.**

# <span id="page-2-0"></span>**Available Graphics for Use**

# **Facebook**

#### **Profile Image Cover Photo**

- Use for both Facebook and Twitter Profile Images
- Three available to choose from
- Adjust so the whole image is in the square

#### **CLICK HERE FOR [INSTRUCTIONS ON HOW TO](https://www.facebook.com/help/163248423739693?helpref=faq_content)  [CHANGE OR ADD A PROFILE IMAGE ON FACEBOOK](https://www.facebook.com/help/163248423739693?helpref=faq_content)**

- Three available to choose from
- Do not adjust when loaded; the graphic is set to show properly on both desktop and mobile

**CLICK HERE FOR [INSTRUCTIONS ON HOW TO ADD](https://www.facebook.com/help/220070894714080?helpref=faq_content)  [OR CHANGE A COVER PHOTO ON FACEBOOK](https://www.facebook.com/help/220070894714080?helpref=faq_content)**

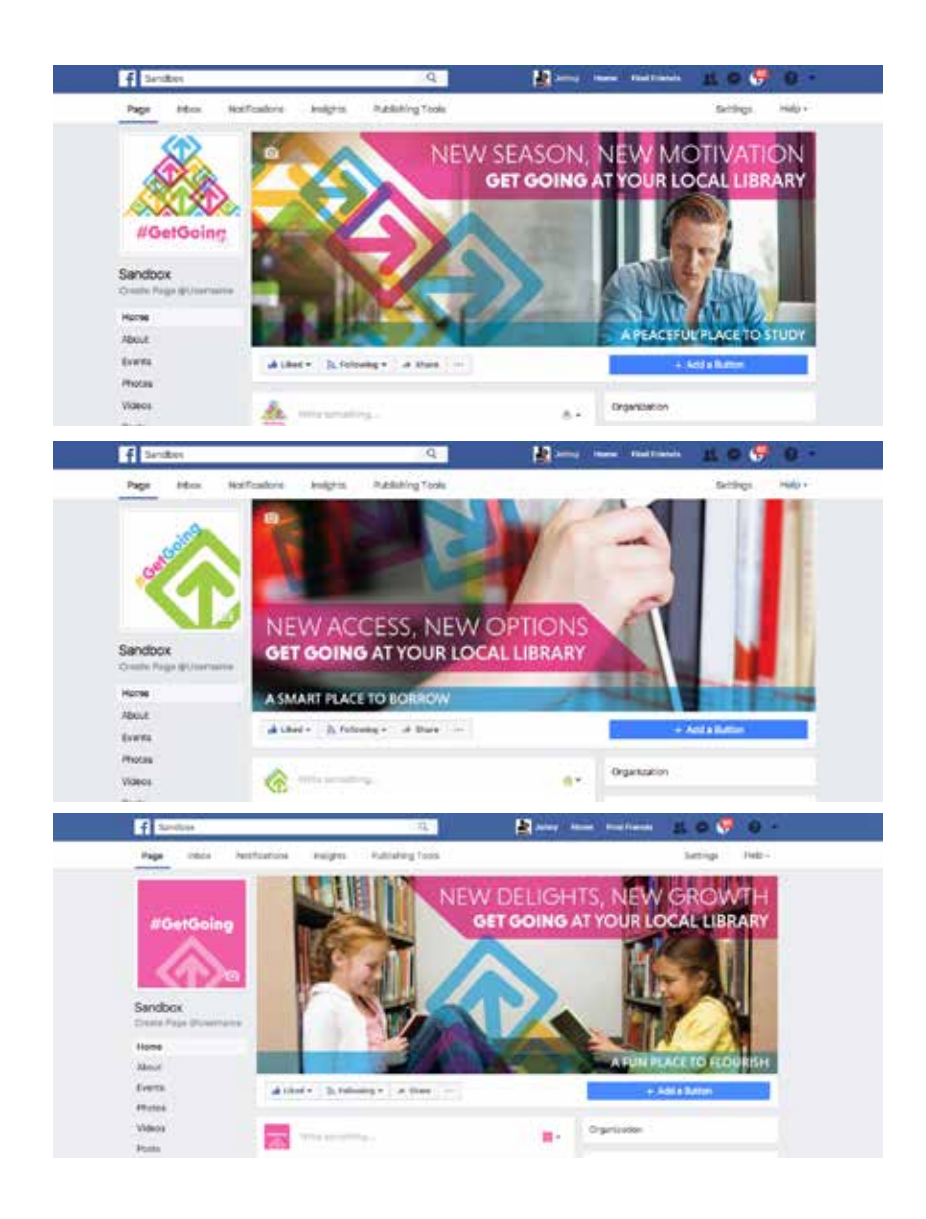

#### **Facebook Profile Examples**

# <span id="page-3-0"></span>**Facebook Post Graphics**

#### **Ad-Friendly, 10 to Choose From**

- Can be used for either a regular post, boosted post or paid ad
- If you are linking to your website, place the link first and let the image & link load on the post. Then, swap out the images to one of the ones provided.

#### **[CLICK FOR INSTRUCTIONS ON HOW TO CREATE AND BOOST FACEBOOK POSTS](https://www.facebook.com/business/learn/facebook-page-create-posts)**

**[CLICK FOR VIDEO ON HOW TO CREATE A FACEBOOK POST](https://www.youtube.com/watch?v=UeiqtsXcLwU)** *(slightly outdated, but still usable; some things will be marginally different when posting compared to the video)*

**[CLICK FOR HOW TO CREATE FACEBOOK ADS IN FACEBOOK ADS MANAGER](https://www.facebook.com/business/help/633662000000451)**

**[CLICK FOR FACEBOOK ADS GUIDE](https://www.facebook.com/business/ads-guide)**

# **Facebook Carousel Ad Graphics**

#### **10 to Choose From**

• Perfect for Facebook Carousel Ads or Instagram posts

#### **Facebook Posts and Ads Examples**

These examples show ads that have been linked to the Peace Library System Public Library Directory Page. The text used are good examples of what you can do while creating your own posts, boosted posts, and ads.

If you wish to create a post that links to a location of your choosing, it's best to write the post and add the link. Once the link is added, an image (sometimes there is no image, sometimes there are a few images) with some text below will automatically be generated.

Once you see the information below your post, you can

¢. TTI - Just maxi - sh Hold group study sessions or project meetings at your local library-ther you won't have to worry about anyone spilling grape sode on your carpet rolects #Meetings #GetGolng LIBRARY Find Your Library Your group is welcome to collaborate with us. Hit 'Learn Mare' to find your closes Learn More FSACELSMAKF313TEM.RECA de Like. Il Contract At Share e. Witt a comment ....

Peace Library System

delete the link out of the text of the post. This will not remove the information below.

You can then replace the image that popped up with one of the images provided if you choose. You can also edit the text that is automatically generated. When you mouseover the text, it will turn yellow. Click the yellow text and replace with your own. Then feel free to post or schedule.

If you wish to simply use the image along with some text, add the image to your post and write your content. Don't forget the hashtags.

See more graphic examples along with suggested messaging on the next page.

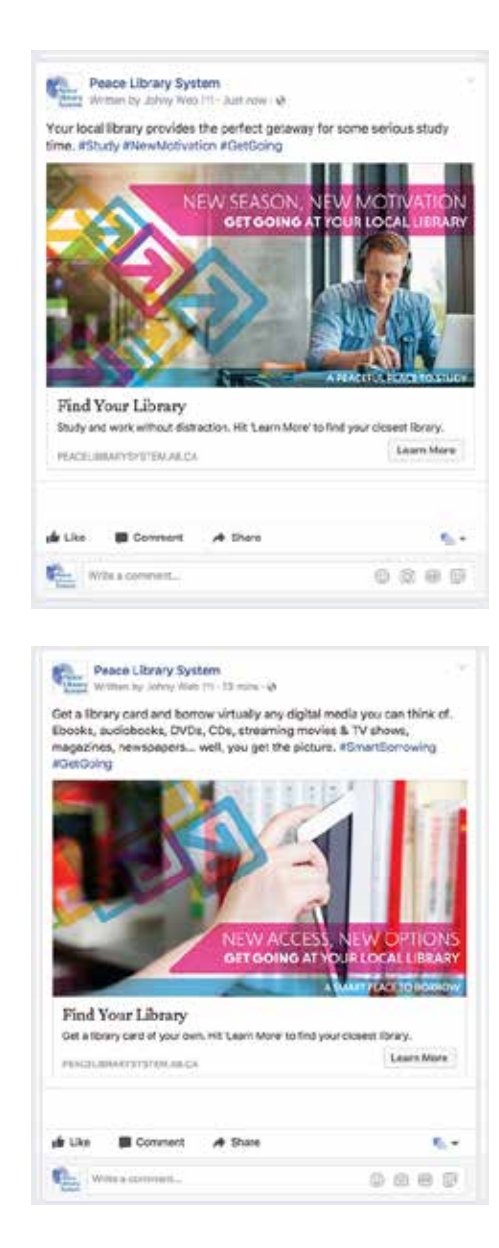

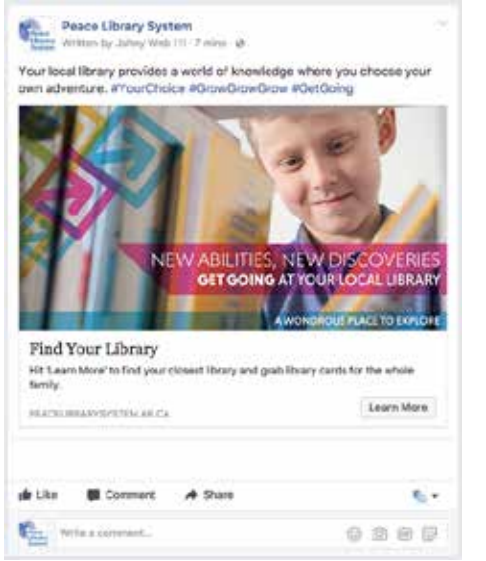

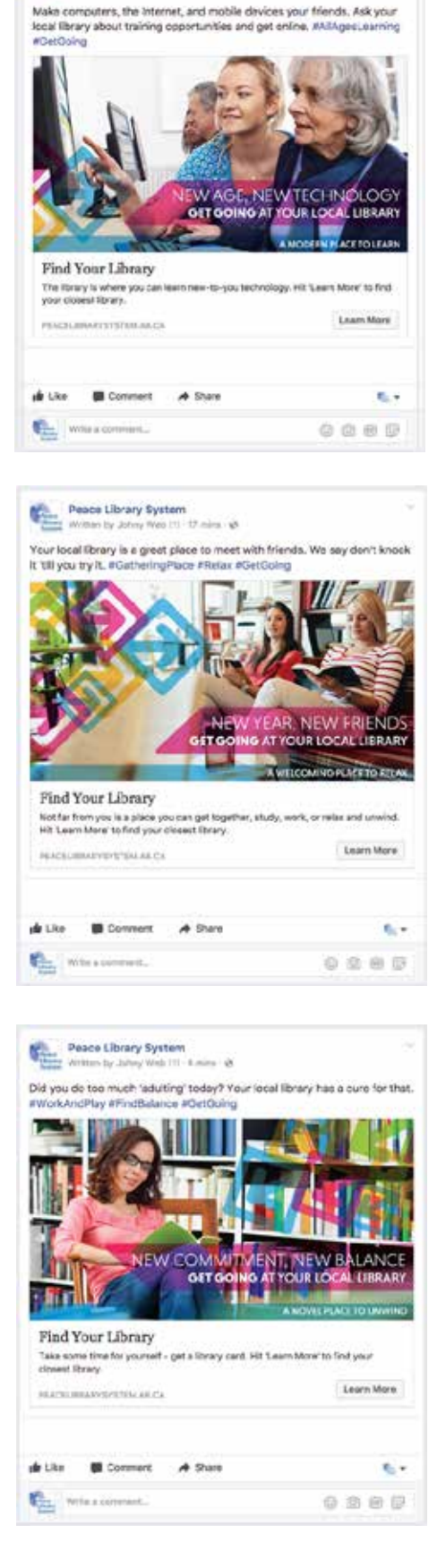

Cose |<br>Peace Library System<br>Wasseng anny Min | 1 - Just may -0

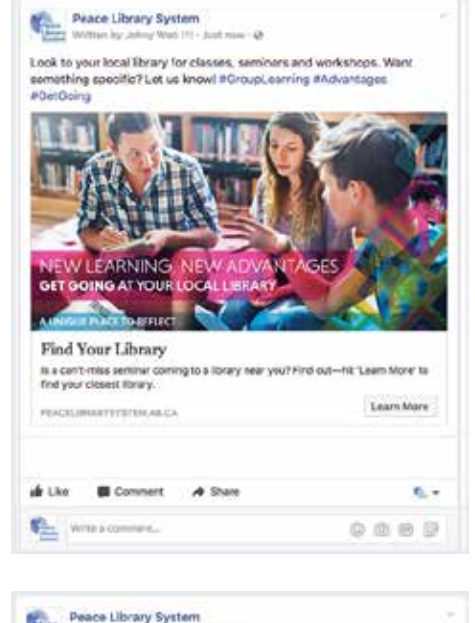

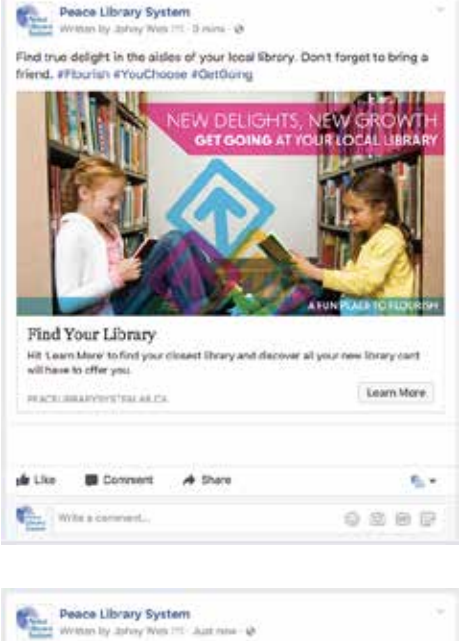

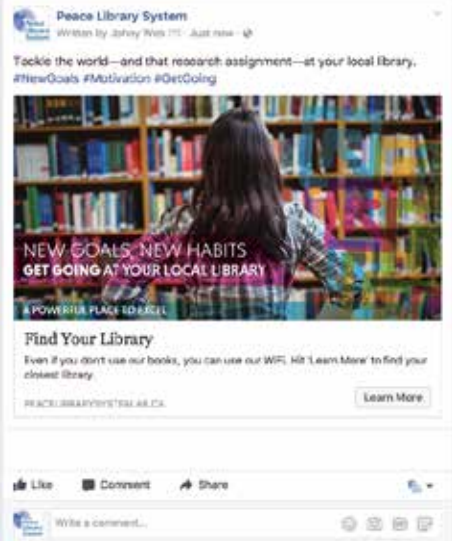

# <span id="page-5-0"></span>**Twitter**

#### **Profile Image**

- Three available to choose from
- Same as Facebook Profile Images

#### **Cover Photo**

• Three to choose from

#### **Tweet Graphics**

• Same as any Facebook graphic for posts or carousel ads

**[CLICK FOR HOW TO CUSTOMIZE TWITTER PROFILES](https://support.twitter.com/articles/127871) [CLICK FOR HOW TO POST AN IMAGE TO TWITTER](https://support.twitter.com/articles/20156423)**

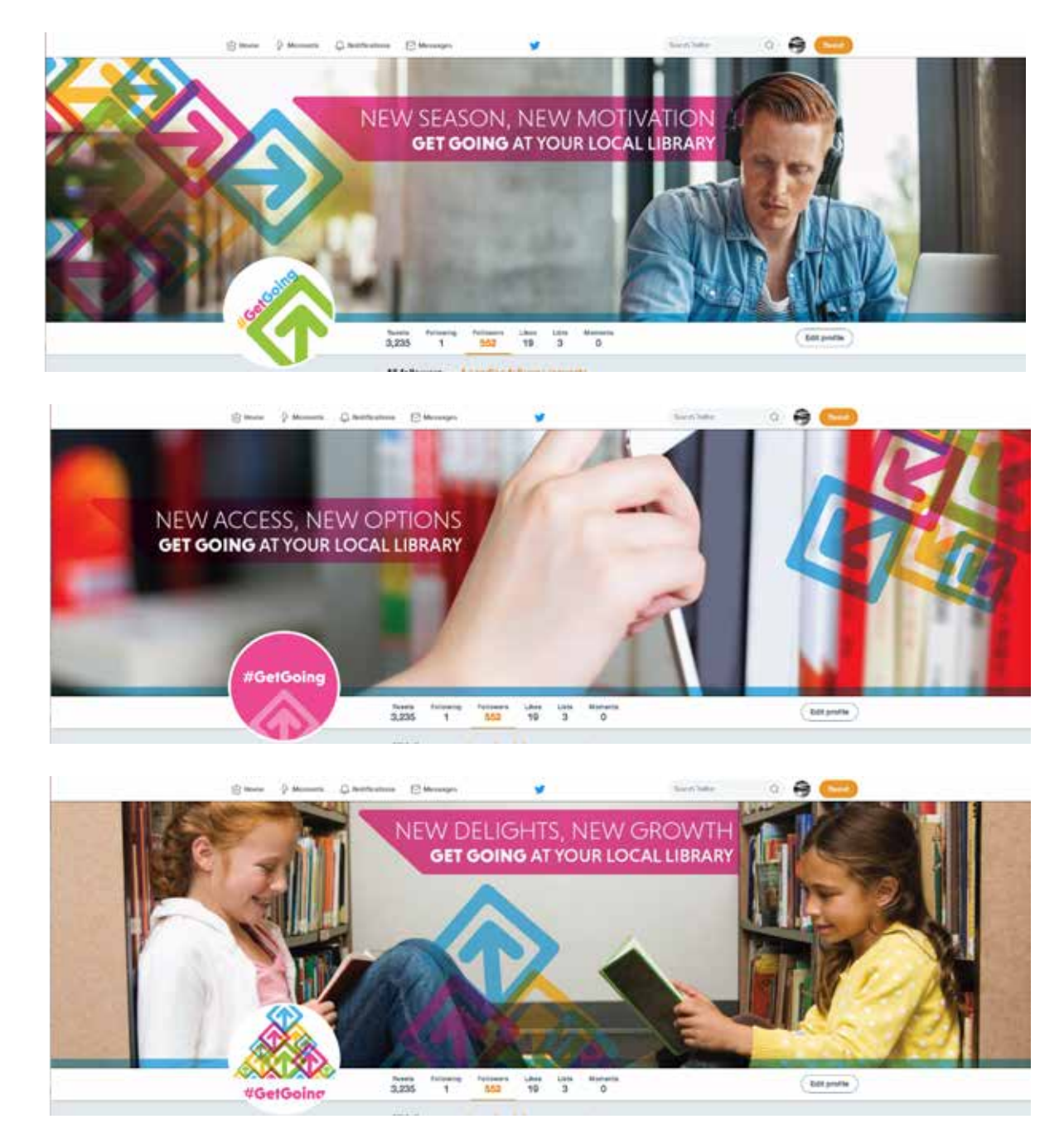

#### **Twitter Profile Examples**

# <span id="page-6-0"></span>**Website**

#### **Banner Graphics**

• Sized especially for Library websites

#### **Website Banner Examples**

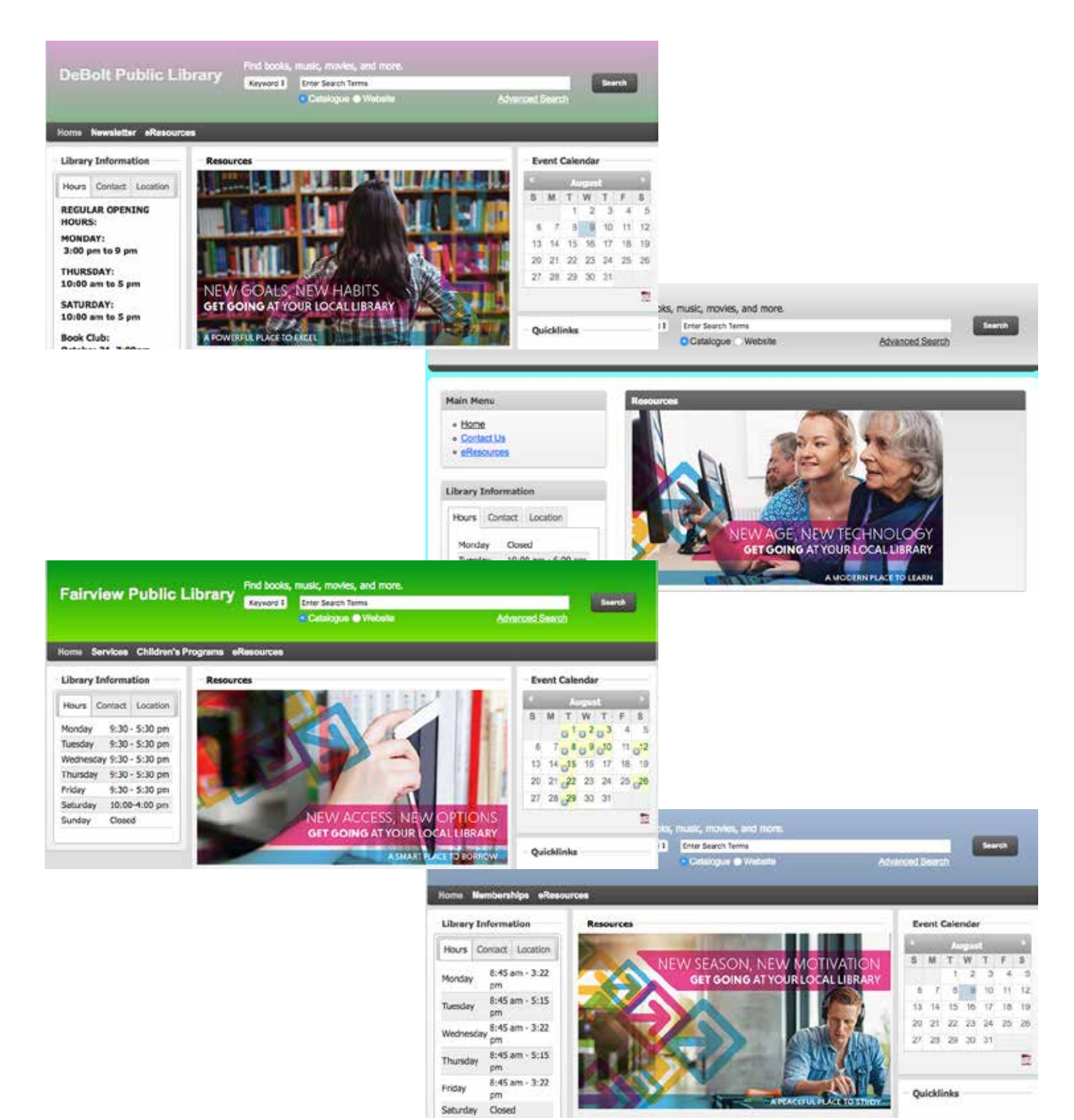

# <span id="page-7-0"></span>**Email Newsletter Header**

#### **Banner / Header Graphic**

- Great for use in Mailchimp, Constant Contact, etc.
- Could use in Email signature
- Link to location of your choosing

#### **Email Newsletter / Signature Graphics**

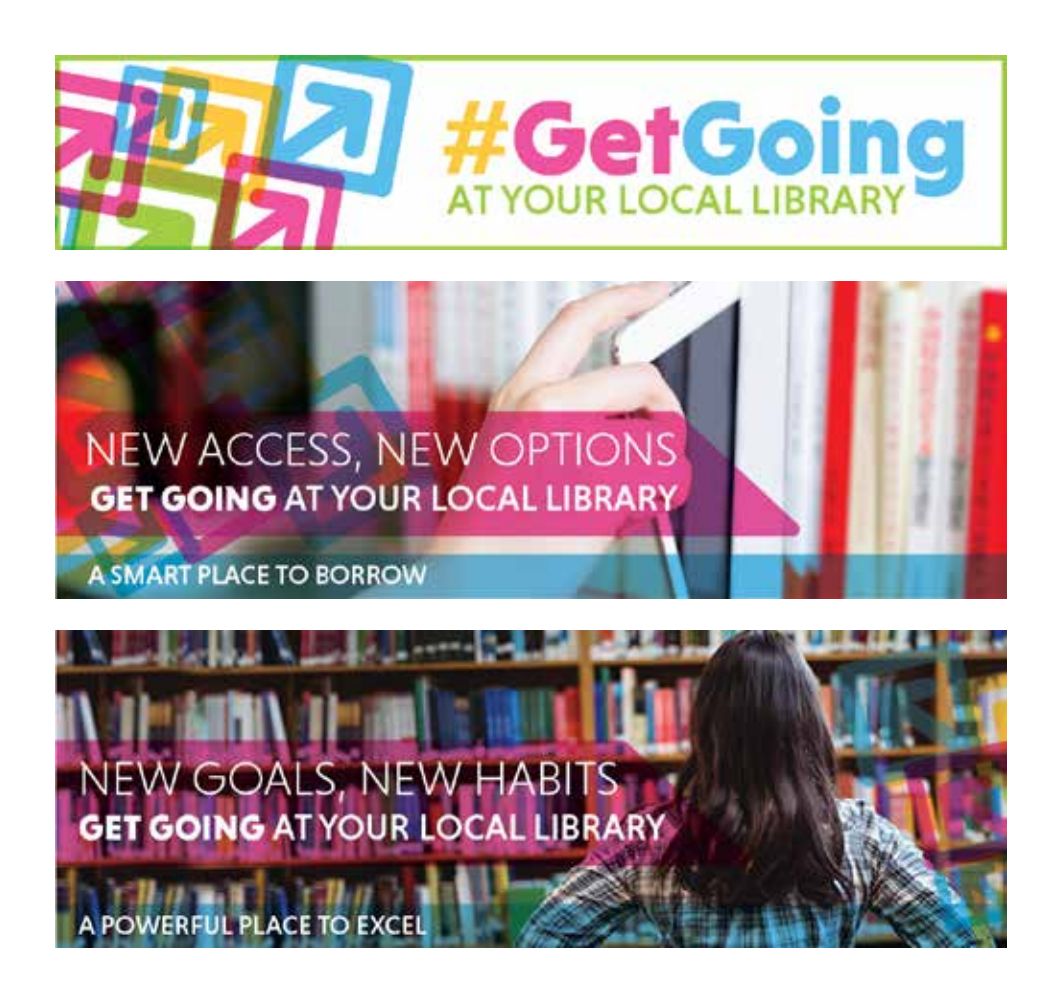

# <span id="page-8-0"></span>**Print-Ready Files**

#### **Letter-Sized Poster (2 Designs)**

- Can easily be printed in-house; no need to trim
- Fillable PDF; can add library information before printing

#### **Tabloid-Sized Poster (2 Designs)**

- Can be printed in-house if using a printer capable of printing 11 x 17
- Fillable PDF; can add library information before printing

#### **Two-Sided Rack Card (1 Up)**

• For use by professional printers

#### **Two-Sided Rack Card (3 Up)**

• For use internally; prints double-sided on a letter-sized sheet of paper and can then be trimmed along the dotted lines

#### **Two-Sided Bookmark (5 Designs)**

• For use by professional printers

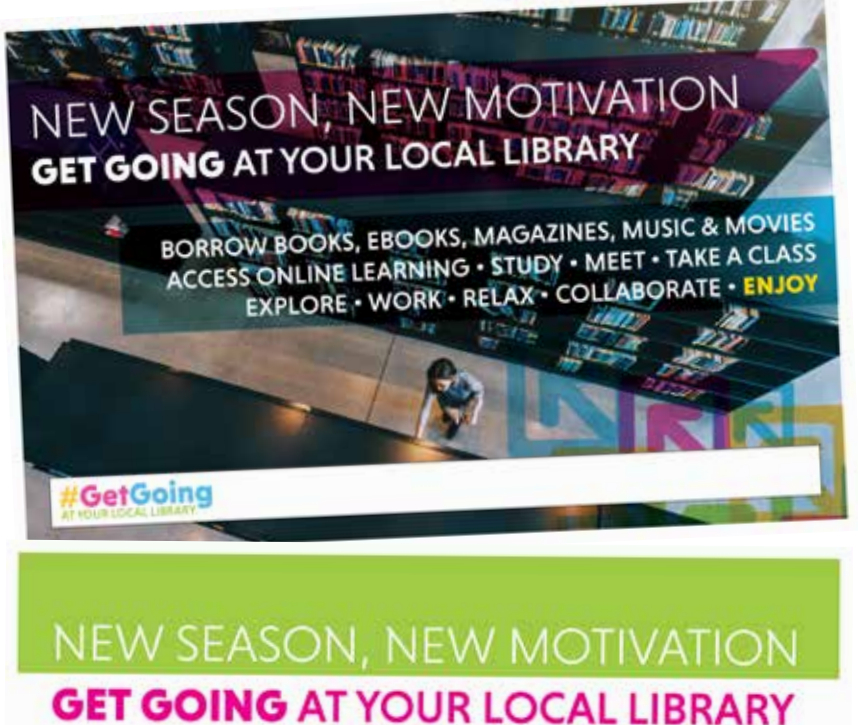

**BORROW BOOKS, EBOOKS, MAGAZINES, MUSIC & MOVIES ACCESS ONLINE LEARNING STUDY - MEET - TAKE A CLASS EXPLORE · WORK · RELAX COLLABORATE - LEARN - ENJOY** 

GetGoing

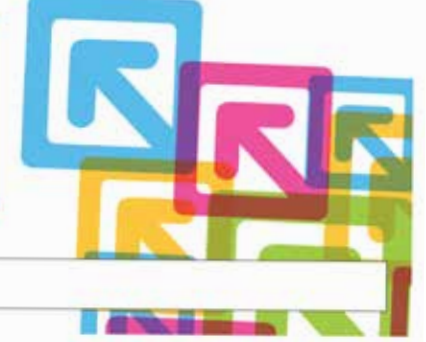

#### **Posters Rack Cards**

**BORROW BOOKS,** 

**TAKE A CLASS** 

**ENJOY** 

**EBOOKS, MAGAZINES, MUSIC & MOVIES** 

**STUDY - MEET - LEARN COLLABORATE** 

**ACCESS ONLINE LEARNING** 

**EXPLORE . WORK . RELAX** 

#### **Bookmark #1**

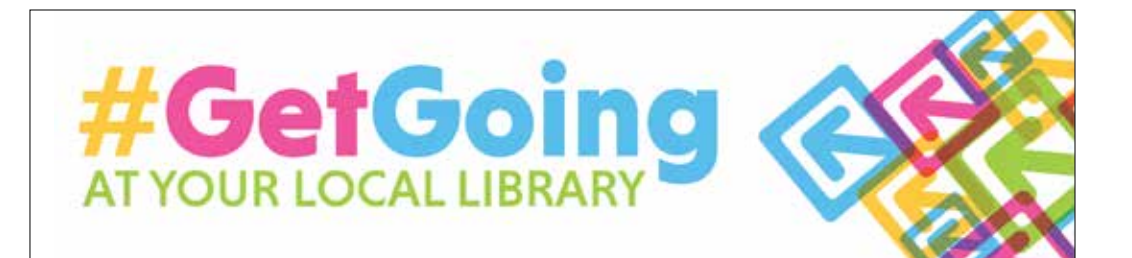

**BORROW BOOKS, EBOOKS, MAGAZINES, MUSIC & MOVIES ACCESS ONLINE LEARNING . STUDY . MEET . LEARN . WORK COLLABORATE - TAKE A CLASS - EXPLORE - RELAX - ENJOY** 

#### **Bookmarks #2-5**

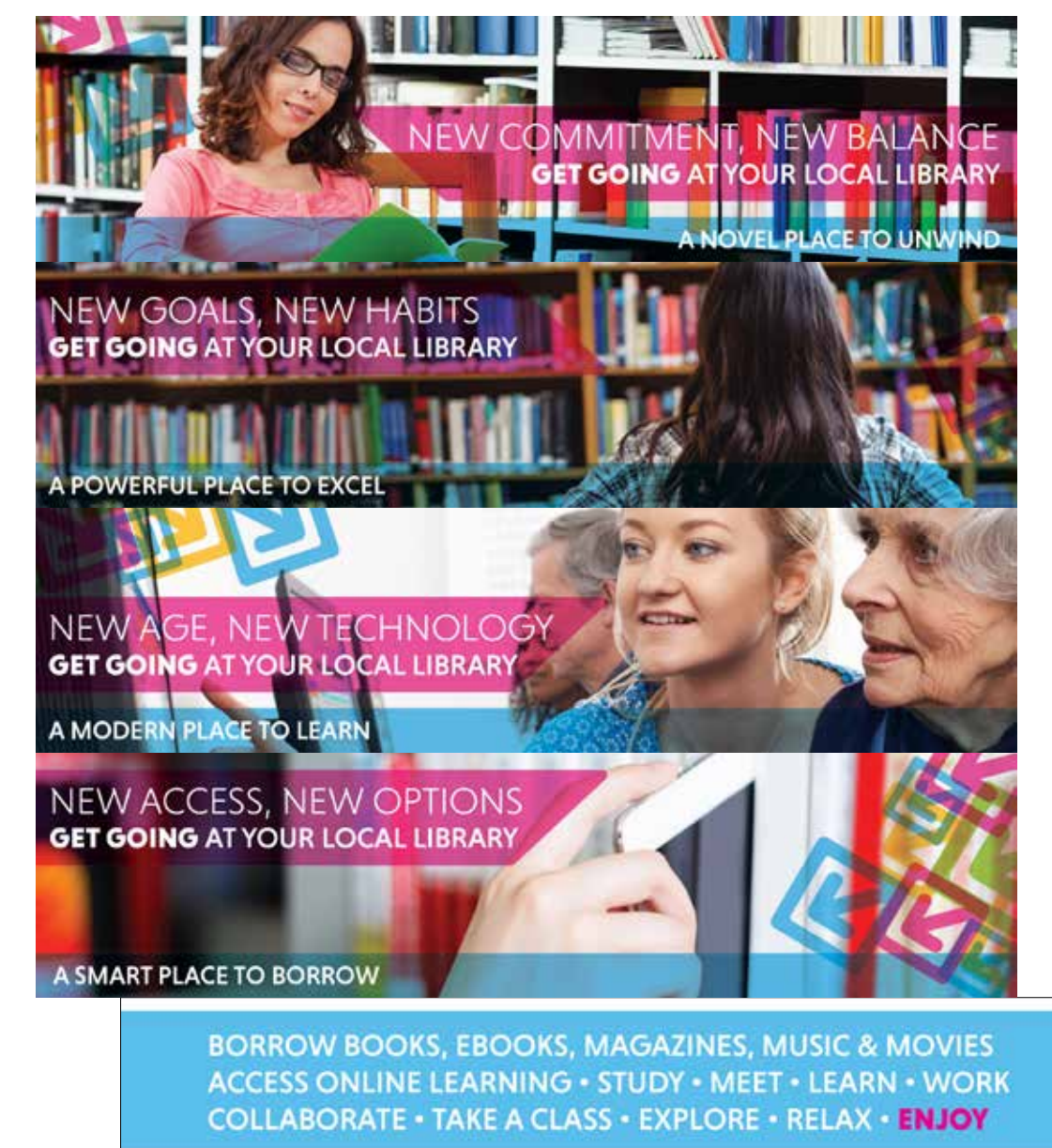

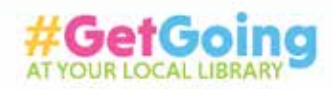

# <span id="page-10-0"></span>**Radio Ads**

### **Audio File**

• Audio file will be uploaded to share on Social Media or media of your choosing

# **Paid Media**

Specific paid media is being supplied by Peace Library System for this campaign.

### **Radio Ads**

- Run Dates: August 21 September 25
- Stations: KIX FM, Lake FM, 2Day FM

### **Print Materials**

• Bookmarks & Rack Cards will be supplied

### **Facebook Ads**

- Running through the Peace Library Systems Facebook page
- Ads run August 14 September 30
- Individual Libraries may wish to create their own ads using their own budget

**For questions and comments, please contact:**

# **Peace Library System**

**Linda Duplessis**

**[LDUPLESSIS@PEACELIBRARYSYSTEM.AB.CA](mailto:LDuplessis%40peacelibrarysystem.ab.ca%20?subject=Peace%20Library%20System%20Marketing%20Campaign%20Inquiry)**

## **Emma Stewart**

**[ESTEWART@PEACELIBRARYSYSTEM.AB.CA](mailto:EStewart%40peacelibrarysystem.ab.ca%20?subject=Peace%20Library%20Marketing%20Campaign%20Inquiry)**

**780-538-4656 | 1-800-422-6875**